# Configurazione di IPsec tra due router e un client VPN Cisco 4.x J.

## Sommario

[Introduzione](#page-0-0) **[Prerequisiti](#page-0-1) [Requisiti](#page-0-2)** [Componenti usati](#page-1-0) **[Convenzioni](#page-1-1) [Configurazione](#page-1-2)** [Esempio di rete](#page-2-0) [Configurazioni](#page-2-1) **[Verifica](#page-8-0)** [Cisco VPN 2611](#page-9-0) [Cisco VPN 3640](#page-11-0) [Verifica dei numeri di sequenza delle mappe crittografiche](#page-12-0) [Risoluzione dei problemi](#page-13-0) [Comandi per la risoluzione dei problemi](#page-13-1) [Informazioni correlate](#page-13-2)

## <span id="page-0-0"></span>**Introduzione**

In questo documento viene illustrato come configurare IPsec tra due router Cisco e Cisco VPN Client 4.x. Il software Cisco IOS® versione 12.2(8)T e successive supporta le connessioni da Cisco VPN Client 3.x e successive.

Per ulteriori informazioni sullo scenario in cui a un'estremità del tunnel L2L viene assegnato dinamicamente un indirizzo IP dall'altra estremità, consultare il documento sulla [configurazione di](//www.cisco.com/en/US/tech/tk583/tk372/technologies_configuration_example09186a00801dddbb.shtml) [un router IPsec](//www.cisco.com/en/US/tech/tk583/tk372/technologies_configuration_example09186a00801dddbb.shtml) da un [peer LAN-to-LAN dinamico e di client VPN](//www.cisco.com/en/US/tech/tk583/tk372/technologies_configuration_example09186a00801dddbb.shtml).

# <span id="page-0-1"></span>**Prerequisiti**

## <span id="page-0-2"></span>**Requisiti**

Prima di provare questa configurazione, accertarsi di soddisfare i seguenti requisiti:

- Pool di indirizzi da assegnare per IPSec
- Gruppo denominato 3000 client con una chiave già condivisa di cisco123 per i client VPN
- L'autenticazione di utenti e gruppi viene eseguita localmente sul router per i client VPN.
- Il parametro no-xauth viene usato sul comando ISAKMP key per il tunnel LAN-LAN.

### <span id="page-1-0"></span>Componenti usati

Le informazioni fornite in questo documento si basano sulle seguenti versioni software e hardware.

- Router con software Cisco IOS versione 12.2(8)T. Nota: questo documento è stato recentemente testato con il software Cisco IOS versione 12.3(1). Non sono necessarie modifiche.
- Cisco VPN Client per Windows versione 4.x (funziona qualsiasi client VPN versione 3.x e successive).

Le informazioni discusse in questo documento fanno riferimento a dispositivi usati in uno specifico ambiente di emulazione. Su tutti i dispositivi menzionati nel documento la configurazione è stata ripristinata ai valori predefiniti. Se la rete è operativa, valutare attentamente eventuali conseguenze derivanti dall'uso dei comandi.

L'output del comando show version sul router è mostrato in questo output.

```
vpn2611#show version
Cisco Internetwork Operating System Software
IOS (tm) C2600 Software (C2600-JK9O3S-M), Version 12.2(8)T,
   RELEASE SOFTWARE (fc2)
TAC Support: http://www.cisco.com/tac
Copyright (c) 1986-2002 by cisco Systems, Inc.
Compiled Thu 14-Feb-02 16:50 by ccai
Image text-base: 0x80008070, data-base: 0x81816184
ROM: System Bootstrap, Version 11.3(2)XA4, RELEASE SOFTWARE (fc1)
vpn2611 uptime is 1 hour, 15 minutes
System returned to ROM by reload
System image file is "flash:c2600-jk9o3s-mz.122-8.T"
cisco 2611 (MPC860) processor (revision 0x203)
   with 61440K/4096K bytes of memory.
Processor board ID JAD04370EEG (2285146560)
M860 processor: part number 0, mask 49
Bridging software.
X.25 software, Version 3.0.0.
SuperLAT software (copyright 1990 by Meridian Technology Corp).
TN3270 Emulation software.
2 Ethernet/IEEE 802.3 interface(s)
1 Serial network interface(s)
32K bytes of non-volatile configuration memory.
16384K bytes of processor board System flash (Read/Write)
```

```
Configuration register is 0x2102
```
## <span id="page-1-1"></span>**Convenzioni**

Fare riferimento a [Cisco Technical Tips Conventions per ulteriori informazioni sulle convenzioni](//www.cisco.com/en/US/tech/tk801/tk36/technologies_tech_note09186a0080121ac5.shtml) [dei documenti.](//www.cisco.com/en/US/tech/tk801/tk36/technologies_tech_note09186a0080121ac5.shtml)

# <span id="page-1-2"></span>**Configurazione**

In questa sezione vengono presentate le informazioni utilizzate per configurare le funzionalità

descritte più avanti nel documento.

### <span id="page-2-0"></span>Esempio di rete

Nel documento viene usata questa impostazione di rete.

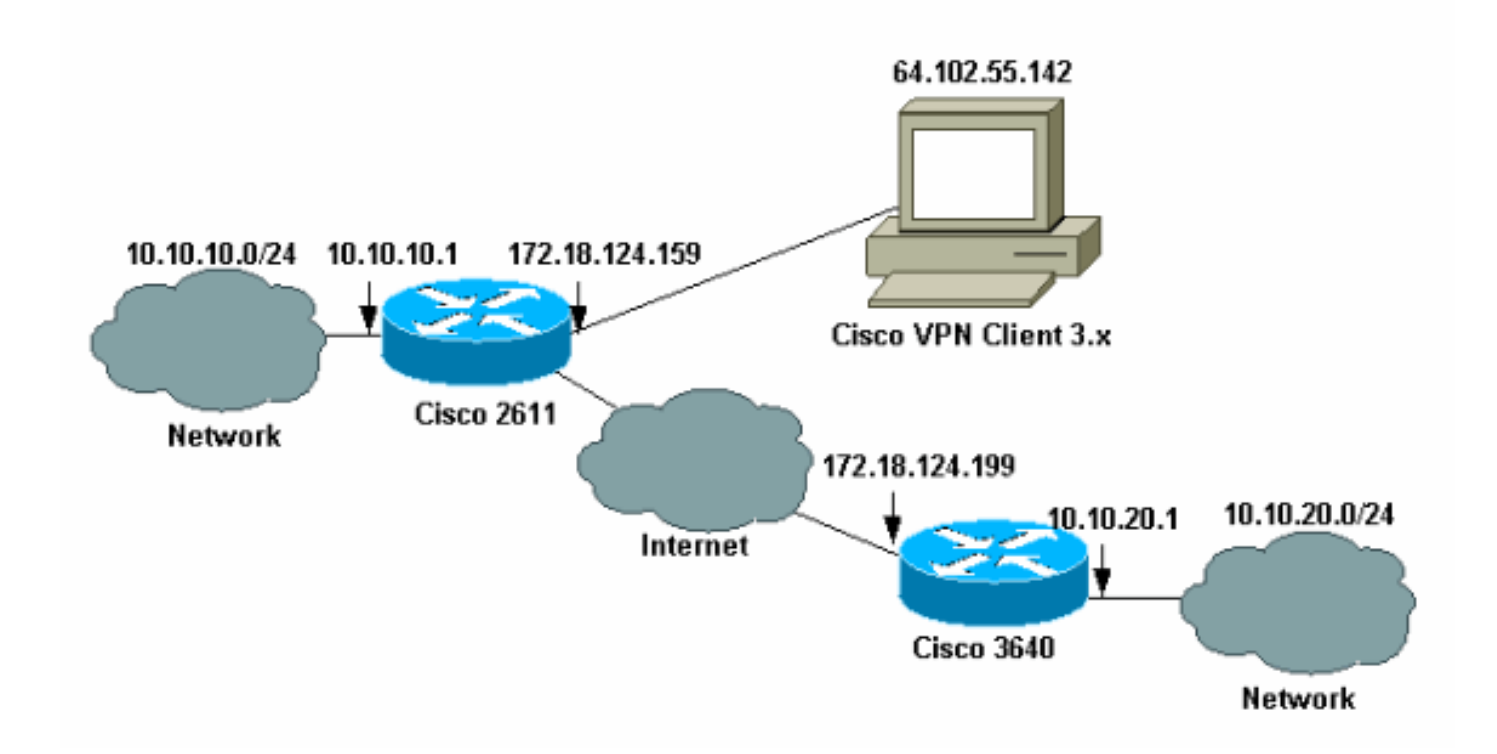

Nota: gli indirizzi IP riportati in questo esempio non possono essere instradati su Internet perché sono indirizzi IP privati in una rete lab.

### <span id="page-2-1"></span>**Configurazioni**

#### Configurazione del router Cisco 2611

```
Cisco 2611 Router
vpn2611#show run
Building configuration...
Current configuration : 2265 bytes
!
version 12.2
service timestamps debug uptime
service timestamps log uptime
no service password-encryption
!
hostname vpn2611
!
!--- Enable AAA for user authentication !--- and group
authorization. aaa new-model
!
!
!--- In order to enable X-Auth for user authentication,
!--- enable the aaa authentication commands.
```
![](_page_3_Picture_178.jpeg)

```
!
!--- Create the actual crypto map, and !--- apply the
AAA lists that were created !--- earlier. Also create a
new instance for your !--- LAN-to-LAN tunnel. Specify
the peer IP address, !--- transform set, and an Access
Control List (ACL) for this !--- instance. crypto map
clientmap client authentication list userauthen
crypto map clientmap isakmp authorization list
groupauthor
crypto map clientmap client configuration address
respond
crypto map clientmap 1 ipsec-isakmp
set peer 172.18.124.199
set transform-set myset
match address 100
crypto map clientmap 10 ipsec-isakmp dynamic dynmap
!
!
fax interface-type fax-mail
mta receive maximum-recipients 0
!
!
!--- Apply the crypto map on the outside interface.
interface Ethernet0/0
ip address 172.18.124.159 255.255.255.0
half-duplex
crypto map clientmap
!
interface Serial0/0
no ip address
shutdown
!
interface Ethernet0/1
ip address 10.10.10.1 255.255.255.0
no keepalive
half-duplex
!
!
!--- Create a pool of addresses to be !--- assigned to
the VPN Clients. ip local pool ippool 14.1.1.100
14.1.1.200
ip classless
ip route 0.0.0.0 0.0.0.0 172.18.124.1
ip http server
ip pim bidir-enable
!
!
!--- Create an ACL for the traffic !--- to be encrypted.
In this example, !--- the traffic from 10.10.10.0/24 to
10.10.20.0/24 !--- is encrypted. access-list 100 permit
ip 10.10.10.0 0.0.0.255 10.10.20.0 0.0.0.255
!
!
snmp-server community foobar RO
call rsvp-sync
!
!
mgcp profile default
!
```
!

```
dial-peer cor custom
!
!
line con 0
exec-timeout 0 0
line aux 0
line vty 0 4
!
!
end
```
#### Configurazione del router 3640

Cisco 3640 Router vpn3640#**show run** Building configuration... Current configuration : 1287 bytes ! ! Last configuration change at 13:47:37 UTC Wed Mar 6 2002 ! version 12.2 service timestamps debug uptime service timestamps log uptime no service password-encryption ! hostname vpn3640 ! ! ip subnet-zero ip cef ! *!--- Create an ISAKMP policy for Phase 1 !-- negotiations for the LAN-to-LAN tunnels.* **crypto isakmp policy 10 hash md5 authentication pre-share** *!--- Specify the PreShared key for the LAN-to-LAN !-- tunnel. You do not have to add the !---* **X-Auth** parameter, as this !--- router does not do Cisco Unity Client IPsec !--- authentication. **crypto isakmp key cisco123 address 172.18.124.159** ! ! *!--- Create the Phase 2 Policy for actual data encryption.* **crypto ipsec transform-set myset esp-3des esp-md5-hmac** ! *!--- Create the actual crypto map. Specify !--- the peer IP address, transform !--- set, and an ACL for this instance.* **crypto map mymap 10 ipsec-isakmp set peer 172.18.124.159 set transform-set myset match address 100** !

```
call RSVP-sync
!
!
!
!--- Apply the crypto map on the outside interface.
interface Ethernet0/0
ip address 172.18.124.199 255.255.255.0
half-duplex
crypto map mymap
!
interface Ethernet0/1
ip address 10.10.20.1 255.255.255.0
half-duplex
!
ip classless
ip route 0.0.0.0 0.0.0.0 172.18.124.1
ip http server
ip pim bidir-enable
!
!--- Create an ACL for the traffic to !--- be encrypted.
In this example, !--- the traffic from 10.10.20.0/24 to
10.10.10.0/24 !--- is encrypted. access-list 100 permit
ip 10.10.20.0 0.0.0.255 10.10.10.0 0.0.0.255
snmp-server community foobar RO
!
dial-peer cor custom
!
!
line con 0
exec-timeout 0 0
line aux 0
line vty 0 4
login
!
end
```
#### Configurare il client VPN 4.x

Seguire questa procedura per configurare Cisco VPN Client 4.x.

1. Avviare il client VPN e quindi fare clic su Nuovo per creare una nuova connessione.

![](_page_7_Picture_30.jpeg)

2. Immettere le informazioni necessarie e fare clic su Salva al

![](_page_7_Picture_31.jpeg)

3. Per connettersi al router, fare clic con il pulsante destro del mouse sulla voce di connessione appena creata e scegliere Connetti.

![](_page_8_Picture_27.jpeg)

4. Durante le negoziazioni IPSec, viene richiesto di immettere un nome utente e una

![](_page_8_Picture_28.jpeg)

5. Nella finestra vengono visualizzati i messaggi "Negoziazione dei profili di sicurezza" e "Il collegamento è ora protetto".

<span id="page-8-0"></span>![](_page_8_Picture_4.jpeg)

Le informazioni contenute in questa sezione permettono di verificare che la configurazione funzioni correttamente.

Alcuni comandi show sono supportati dallo [strumento Output Interpreter \(solo utenti](https://www.cisco.com/cgi-bin/Support/OutputInterpreter/home.pl) [registrati\); lo](//tools.cisco.com/RPF/register/register.do) [strumento permette di visualizzare un'analisi dell'output del comando](//tools.cisco.com/RPF/register/register.do) show.

#### <span id="page-9-0"></span>Cisco VPN 2611

```
vpn2611#show crypto isakmp sa
dst src state conn-id slot
172.18.124.159 172.18.124.199 QM_IDLE 5 0
!--- For the LAN-to-LAN tunnel peer. 172.18.124.159 64.102.55.142 QM_IDLE 6 0
!--- For the Cisco Unity Client tunnel peer. vpn2611#show crypto ipsec sa
interface: Ethernet0/0
Crypto map tag: clientmap, local addr. 172.18.124.159
protected vrf:
local ident (addr/mask/prot/port): (10.10.10.0/255.255.255.0/0/0)
remote ident (addr/mask/prot/port): (10.10.20.0/255.255.255.0/0/0)
current_peer: 172.18.124.199:500
!--- For the LAN-to-LAN tunnel peer. PERMIT, flags={origin_is_acl,} #pkts encaps: 4, #pkts
encrypt: 4, #pkts digest 4
#pkts decaps: 4, #pkts decrypt: 4, #pkts verify 4
#pkts compressed: 0, #pkts decompressed: 0
#pkts not compressed: 0, #pkts compr. failed: 0, #pkts decompress
failed: 0
#send errors 0, #recv errors 0
local crypto endpt.: 172.18.124.159, remote crypto endpt.:
172.18.124.199
path mtu 1500, media mtu 1500
current outbound spi: 892741BC
inbound esp sas:
spi: 0x7B7B2015(2071666709)
transform: esp-3des esp-md5-hmac ,
in use settings ={Tunnel, }
slot: 0, conn id: 2000, flow_id: 1, crypto map: clientmap
sa timing: remaining key lifetime (k/sec): (4607999/1182)
IV size: 8 bytes
replay detection support: Y
inbound ah sas:
inbound pcp sas:
outbound ESP sas:
spi: 0x892741BC(2301051324)
transform: esp-3des esp-md5-hmac ,
in use settings ={Tunnel, }
slot: 0, conn id: 2001, flow_id: 2, crypto map: clientmap
sa timing: remaining key lifetime (k/sec): (4607999/1182)
IV size: 8 bytes
replay detection support: Y
outbound ah sas:
outbound PCP sas:
```
protected vrf: **local ident (addr/mask/prot/port): (172.18.124.159/255.255.255.255/0/0) remote ident (addr/mask/prot/port): (14.1.1.106/255.255.255.255/0/0) current\_peer: 64.102.55.142:500** *!--- For the Cisco Unity Client tunnel peer.* PERMIT, flags={} **#pkts encaps: 0, #pkts encrypt: 0, #pkts digest 0 #pkts decaps: 0, #pkts decrypt: 0, #pkts verify 0** #pkts compressed: 0, #pkts decompressed: 0 #pkts not compressed: 0, #pkts compr. Failed: 0, #pkts decompress failed: 0 #send errors 0, #recv errors 0 local crypto endpt.: 172.18.124.159, remote crypto endpt.: 64.102.55.142 path mtu 1500, media mtu 1500 current outbound spi: 81F39EFA inbound ESP sas: spi: 0xC4483102(3293065474) transform: esp-3des esp-md5-hmac , in use settings ={Tunnel, } slot: 0, conn id: 2002, flow\_id: 3, crypto map: clientmap sa timing: remaining key lifetime (k/sec): (4608000/3484) IV size: 8 bytes replay detection support: Y inbound ah sas: inbound PCP sas: outbound ESP sas: spi: 0x81F39EFA(2180226810) transform: esp-3des esp-md5-hmac , in use settings ={Tunnel, } slot: 0, conn id: 2003, flow\_id: 4, crypto map: clientmap sa timing: remaining key lifetime (k/sec): (4608000/3484) IV size: 8 bytes replay detection support: Y outbound ah sas: outbound PCP sas: protected vrf: **local ident (addr/mask/prot/port): (0.0.0.0/0.0.0.0/0/0) remote ident (addr/mask/prot/port): (14.1.1.106/255.255.255.255/0/0) current\_peer: 64.102.55.142:500** *!--- For the Cisco Unity Client tunnel peer.* PERMIT, flags={} **#pkts encaps: 4, #pkts encrypt: 4, #pkts digest 4 #pkts decaps: 20, #pkts decrypt: 20, #pkts verify 20** #pkts compressed: 0, #pkts decompressed: 0 #pkts not compressed: 0, #pkts compr. Failed: 0, #pkts decompress failed: 0 #send errors 0, #recv errors 0 local crypto endpt.: 172.18.124.159, remote crypto endpt.: 64.102.55.142 path mtu 1500, media mtu 1500 current outbound spi: B7F84138 inbound ESP sas: spi: 0x5209917C(1376358780) transform: esp-3des esp-md5-hmac , in use settings ={Tunnel, }

slot: 0, conn id: 2004, flow\_id: 5, crypto map: clientmap sa timing: remaining key lifetime (k/sec): (4607998/3474) IV size: 8 bytes replay detection support: Y spi: 0xDE6C99C0(3731659200) transform: esp-3des esp-md5-hmac , in use settings ={Tunnel, } slot: 0, conn id: 2006, flow id: 7, crypto map: clientmap sa timing: remaining key lifetime (k/sec): (4607998/3493) IV size: 8 bytes replay detection support: Y inbound ah sas: inbound PCP sas: outbound ESP sas: spi: 0x58886878(1485334648) transform: esp-3des esp-md5-hmac , in use settings ={Tunnel, } slot: 0, conn id: 2005, flow\_id: 6, crypto map: clientmap sa timing: remaining key lifetime (k/sec): (4608000/3474) IV size: 8 bytes replay detection support: Y spi: 0xB7F84138(3086500152) transform: esp-3des esp-md5-hmac , in use settings ={Tunnel, } slot: 0, conn id: 2007, flow\_id: 8, crypto map: clientmap sa timing: remaining key lifetime (k/sec): (4607999/3486) IV size: 8 bytes replay detection support: Y outbound ah sas: outbound PCP sas: vpn2611#**show crypto engine connection active** ID Interface IP-Address State Algorithm Encrypt Decrypt **5 Ethernet0/0 172.18.124.159 set HMAC\_MD5+DES\_56\_CB 0 0 6 Ethernet0/0 172.18.124.159 set HMAC\_SHA+3DES\_56\_C 0 0 2000 Ethernet0/0 172.18.124.159 set HMAC\_MD5+3DES\_56\_C 0 4 2001 Ethernet0/0 172.18.124.159 set HMAC\_MD5+3DES\_56\_C 4 0 2002 Ethernet0/0 172.18.124.159 set HMAC\_MD5+3DES\_56\_C 0 0 2003 Ethernet0/0 172.18.124.159 set HMAC\_MD5+3DES\_56\_C 0 0 2004 Ethernet0/0 172.18.124.159 set HMAC\_MD5+3DES\_56\_C 0 9 2005 Ethernet0/0 172.18.124.159 set HMAC\_MD5+3DES\_56\_C 0 0 2006 Ethernet0/0 172.18.124.159 set HMAC\_MD5+3DES\_56\_C 0 79 2007 Ethernet0/0 172.18.124.159 set HMAC\_MD5+3DES\_56\_C 4 0 vpn2611#**

#### <span id="page-11-0"></span>Cisco VPN 3640

vpn3640#**show crypto isakmp sa** DST src state conn-id slot  **172.18.124.159 172.18.124.199 QM\_IDLE 4 0** *!--- For the LAN-to-LAN tunnel peer.* vpn3640#**show crypto ipsec sa**

**interface: Ethernet0/0** Crypto map tag: mymap, **local addr. 172.18.124.199**

```
protected vrf:
local ident (addr/mask/prot/port): (10.10.20.0/255.255.255.0/0/0)
 remote ident (addr/mask/prot/port): (10.10.10.0/255.255.255.0/0/0)
 current_peer: 172.18.124.159:500
 !--- For the LAN-to-LAN tunnel peer. PERMIT, flags={origin_is_acl,} #pkts encaps: 4, #pkts
encrypt: 4, #pkts digest 4
  #pkts decaps: 4, #pkts decrypt: 4, #pkts verify 4
  #pkts compressed: 0, #pkts decompressed: 0
  #pkts not compressed: 0, #pkts compr. Failed: 0, #pkts decompress failed: 0
  #send errors 11, #recv errors 0
local crypto endpt.: 172.18.124.199, remote crypto endpt.: 172.18.124.159
 path mtu 1500, media mtu 1500
 current outbound spi: 7B7B2015
 inbound ESP sas:
 spi: 0x892741BC(2301051324)
 transform: esp-3des esp-md5-hmac ,
 in use settings ={Tunnel, }
 slot: 0, conn id: 940, flow_id: 1, crypto map: mymap
 sa timing: remaining key lifetime (k/sec): (4607998/1237)
 IV size: 8 bytes
 replay detection support: Y
  inbound ah sas:
  inbound PCP sas:
 outbound ESP sas:
 spi: 0x7B7B2015(2071666709)
 transform: esp-3des esp-md5-hmac ,
 in use settings ={Tunnel, }
 slot: 0, conn id: 941, flow_id: 2, crypto map: mymap
 sa timing: remaining key lifetime (k/sec): (4607999/1237)
 IV size: 8 bytes
 replay detection support: Y
 outbound ah sas:
 outbound PCP sas:
 vpn3640# show crypto engine connection active
 ID Interface IP-Address State Algorithm Encrypt Decrypt
 4
```

```
940 Ethernet0/0 172.18.124.199 set HMAC_MD5+3DES_56_C 0 4
 941 Ethernet0/0 172.18.124.199 set HMAC_MD5+3DES_56_C 4 0
```
### <span id="page-12-0"></span>Verifica dei numeri di sequenza delle mappe crittografiche

Se i peer statici e dinamici sono configurati sulla stessa mappa crittografica, l'ordine delle voci della mappa crittografica è molto importante. Il numero di sequenza della voce della mappa crittografica dinamica deve essere maggiore di tutte le altre voci della mappa crittografica statica. Se le voci statiche sono numerate più in alto rispetto alla voce dinamica, le connessioni con questi peer non riescono.

Di seguito è riportato un esempio di mappa crittografica correttamente numerata contenente una voce statica e una voce dinamica. Si noti che la voce dinamica ha il numero di sequenza più alto e che è stata lasciata spazio sufficiente per aggiungere altre voci statiche:

crypto dynamic-map dynmap 10 set transform-set myset crypto map clientmap 1 ipsec-isakmp set peer 172.18.124.199 set transform-set myset match address 100 **crypto map clientmap 10 ipsec-isakmp dynamic dynmap**

# <span id="page-13-0"></span>Risoluzione dei problemi

Le informazioni contenute in questa sezione permettono di risolvere i problemi relativi alla configurazione.

## <span id="page-13-1"></span>Comandi per la risoluzione dei problemi

Alcuni comandi show sono supportati dallo [strumento Output Interpreter \(solo utenti](https://www.cisco.com/cgi-bin/Support/OutputInterpreter/home.pl) [registrati\); lo](//tools.cisco.com/RPF/register/register.do) [strumento permette di visualizzare un'analisi dell'output del comando](//tools.cisco.com/RPF/register/register.do) show.

Nota: consultare le [informazioni importanti sui comandi di debug](//www.cisco.com/en/US/tech/tk801/tk379/technologies_tech_note09186a008017874c.shtml) prima di usare i comandi di debug.

- **debug crypto ipsec**: visualizza gli eventi IPsec. La forma *no* di questo comando disabilita l'output di debug.
- debug crypto isakmp: visualizza i messaggi sugli eventi IKE. La forma *no* di questo comando disabilita l'output di debug.
- debug crypto engine: visualizza le informazioni relative al motore di crittografia, ad esempio quando il software Cisco IOS esegue operazioni di crittografia o decrittografia.

## <span id="page-13-2"></span>Informazioni correlate

- [Negoziazione IPsec/pagina di supporto del protocollo IKE](//www.cisco.com/en/US/tech/tk583/tk372/tsd_technology_support_protocol_home.html?referring_site=bodynav)
- [Documentazione e supporto tecnico Cisco Systems](//www.cisco.com/cisco/web/support/index.html?referring_site=bodynav)